# **GHI Installation Guide**

**Spectrum Scale / HPSS Interface Release 2.5** 

**September 2016**

© 1992-2016 International Business Machines Corporation, the Regents of the University of California, Los Alamos National Security, LLC, Sandia Corporation, and UT-Battelle.

All rights reserved.

Portions of this work were produced by Lawrence Livermore National Security, LLC, and Lawrence Livermore National Laboratory (LLNL) under Contract No. DE-AC52-07NA27344 with the U.S. Department of Energy (DOE); by the University of California, Lawrence Berkeley National Laboratory (LBNL) under Contract No. DE-AC02-05CH11231 with DOE; by Los Alamos National Security, LLC, Los Alamos National Laboratory (LANL) under Contract No. DE-AC52- 06NA25396 with DOE; by Sandia Corporation, Sandia National Laboratories (SNL) under Contract No. DE-AC04- 94AL85000 with DOE; and by UT-Battelle, Oak Ridge National Laboratory (ORNL) under Contract No. DE-AC05- 00OR22725 with DOE. The U.S. Government has certain reserved rights under its prime contracts with the Laboratories.

#### DISCLAIMER

Portions of this software were sponsored by an agency of the United States Government. Neither the United States, DOE, The Regents of the University of California, Los Alamos National Security, LLC, Lawrence Livermore National Security, LLC, Sandia Corporation, UT-Battelle, nor any of their employees, makes any warranty, express or implied, or assumes any liability or responsibility for the accuracy, completeness, or usefulness of any information, apparatus, product, or process disclosed, or represents that its use would not infringe privately owned rights.

Printed in the United States of America.

GHI 2.5

September 2016

High Performance Storage System is a trademark of International Business Machines Corporation.

IBM is a registered trademark of International Business Machines Corporation.

IBM, DB2, DB2 Universal Database, AIX, pSeries, and xSeries are trademarks or registered trademarks of International Business Machines Corporation.

AIX is a trademark of International Business Machines Corporation.

UNIX is a registered trademark of the Open Group.

Linux is a registered trademark of Linus Torvalds in the United States and other countries.

Kerberos is a trademark of the Massachusetts Institute of Technology.

Microsoft Windows is a registered trademark of Microsoft Corporation.

NFS is trademark of Sun Microsystems, Inc.

Other brands and product names appearing herein may be trademarks or registered trademarks of third parties.

# **Table of Contents**

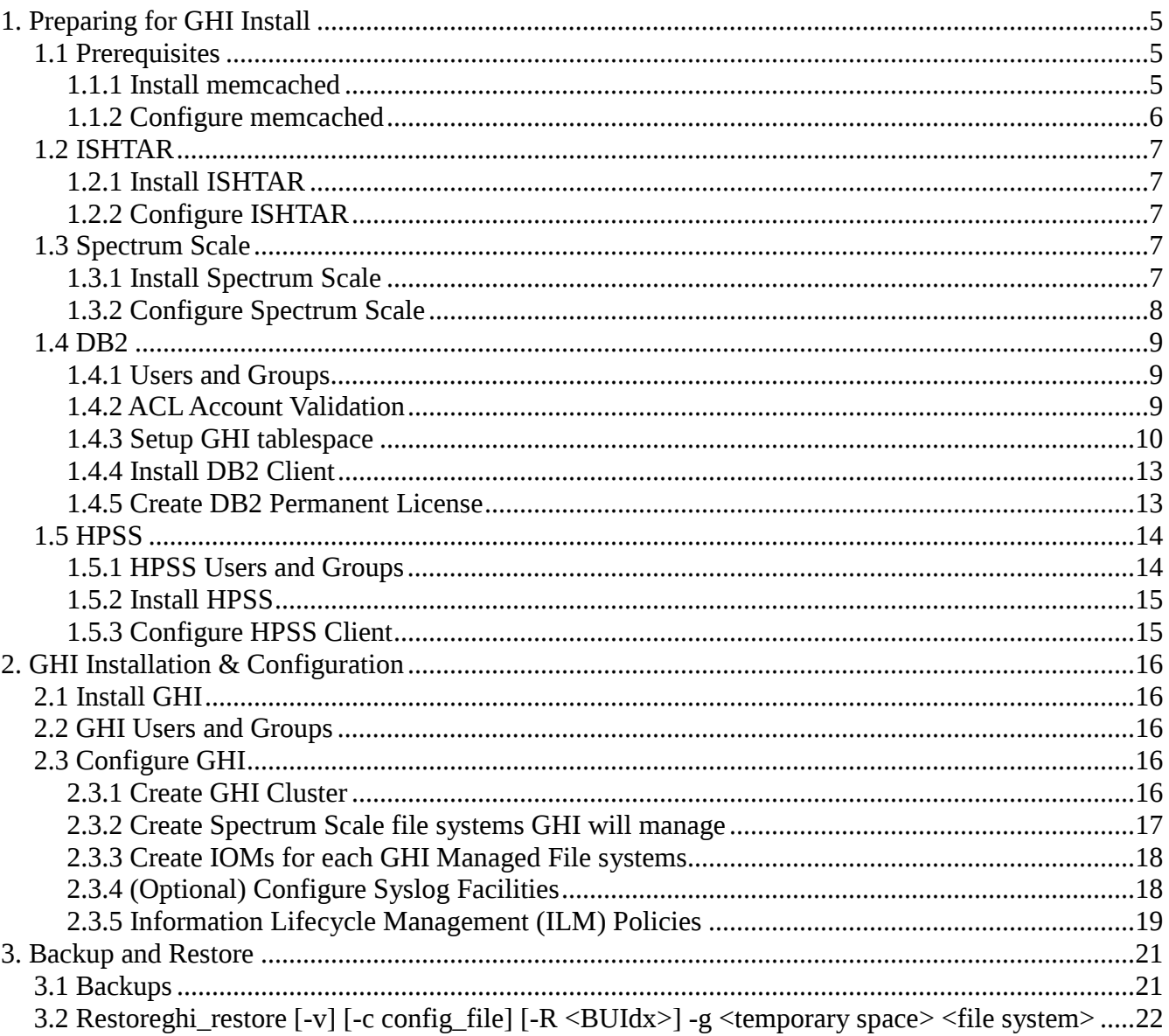

## **Preface**

The Spectrum Scale (formerly GPFS) to HPSS Interface (GHI) Installation Guide is for use at system installation time. It outlines the steps required to install and configure a GHI system.

## **Conventions Used in This Document**

Example commands that should be typed at a command line will be proceeded by a percent sign  $(\%)$ and be presented in a boldface font:

**% sample command** 

Example command output and example contents of ASCII files are presented in *italic* font: *sample file line 1 sample file line 2* 

Any text preceded by a pound sign ('#') is considered comment lines: *# This is a comment* 

# **1. Preparing for GHI Install**

Prior to installing GHI, a series of planning meetings should have been conducted to discuss the customer's requirements in order to properly size and configure the GHI system. The planning process is not a subject of this Installation Guide and is done during the Proposal and/or System Engineering phase of the project. In addition, refer to the GHI Management Guide for planning considerations.

IBM recommends you install GHI on a Spectrum Scale cluster that does not have another HSM application running, for example TSM. If another HSM managed file system is required, it must run on a separate cluster and remotely mounted on the GHI managed cluster. GHI is dependent on timely DMAPI events from Spectrum Scale, therefore there should not be two applications competing for events.

For systems installed with High Availability (HA) Core Server, it is critical to ensure that the required GHI components are installed on the backup or stand-by Core Server. These components include DB2 accounts creation and configuration, DB2 Server configuration and Independent Standalone HPSS TAR (ISHTAR).

GHI installation requires root or root-equivalent privileges, except where noted otherwise. Privileges are normally acquired by logging into the system as root or another privileged user, or by issuing the command "su -".

## **1.1 Prerequisites**

Before installing GHI, review the GHI Release Notes on the HPSS Admin wiki for prerequisites, special notes, and possible known issues for the version you plan to install. The Release Notes define the software version of each prerequisite software:

- Operating System not covered in this document
- Python not covered in this document
- IBM db egg (python support for  $DB2$ ) not covered in this document
- Memcached
- ISHTAR
- Spectrum Scale
- DB2
- HPSS

## **1.1.1 Install memcached**

GHI uses memcached to reduce the load on the HPSS metadata. It is not required for GHI but it improves performance of GHI full backups, GHI image backup verification, ghiverifyfs and ghi\_ls. Install the memcached and libmemcached-devel RPMs from the RHEL software

distribution on each machine you want memcached to run to improve data transfers. You must install the RPMs even though you may not use memcache.

## **1.1.2 Configure memcached**

1) Start memcached daemon on each node.

**% memcached -d -u root -m 1024** 

This will start the server with 1024MB of memory. Adjust to the desired cache size. The rule of thumb is  $10,000$  items in the cache will use  $\sim 16MB$ .

2) Create /var/hpss/etc/memcached.conf and copy it to each GHI node.

- The file format is: *--POOL-MIN=4 --POOL-MAX=32 --SERVER=<ghi node # name>:11211*
- *--SERVER=<ghi node # name>:11211*

3) Automatically start memcached.

If using RHEL 7, follow the steps below.

1. Create /usr/lib/systemd/system/memcached.service

2. Add the lines below to the file.

*[Unit]* 

*Description=memcached* 

*Documentation=man:memcached(7)* 

*[Service] Restart=always ExecStart=/usr/bin/memcached -d -u root -m 1024* 

*[Install]* 

*WantedBy=default.target* 

3. Run commands to start.

**% systemctl enable memcached.service** 

**% systemctl daemon-reload** 

**% systemctl start memcached.service** 

If using RHEL 6, follow the steps below.

1. Create /etc/init/memcached.conf. 2. Add the lines below to the file. *stop on runlevel [012] start on starting rc RUNLEVEL=[345]*  *respawn exec /usr/bin/memcached -d -u root -m 1024*  3. Run command to start. **% memcached -d -u root -m 1024** 

## **1.2 ISHTAR**

Independent Standalone HPSS TAR (ISHTAR) uses the same authentication mechanism as those used by GHI.

## **1.2.1 Install ISHTAR**

ISHTAR must be installed on all GHI IOM nodes. The ISHTAR RPM is compatible with GHI and is provided by IBM. Only the provided version should be used with GHI. Check the GHI Release Notes for the version of ISHTAR to install.

## **1.2.2 Configure ISHTAR**

- 1) Copy the htar.ksh wrapper script to "/var/hpss/hsi/bin".
	- **% cd /var/hpss/hsi/bin**
	- **% cp htar.ksh.template htar.ksh**
	- **% edit htar.ksh Variables to modify are described in step 2 below**
	- **% /bin/chmod 755 htar.ksh**
- 2) Modify the **htar.ksh** script to provide correct values for the following information:

**TMPDIR**: Location of the temporary files. The amount of space required is based on the size of an aggregate, plus temporary files created for the data files. It is recommended to set this variable to "<Spectrum Scale\_mount\_point>/scratch/.ghi/".

**REALM\_NAME:** Realm name for location of the HPSS Core server. Set this variable when using Kerberos authentication.

**HPSS\_KEYTAB\_PATH**: Location of keytab. Set this variable when using UNIX authentication (ex. /var/hpss/etc/hpssdmg.unix.keytab).

**HPSS\_HOSTNAME**: Interface to be used for the data path.

**HPSS\_NET\_FAMILY**: Must be set to the same value as the /var/hpss/etc/env.conf value.

- 3) Verify that ISHTAR verification and CRCs are enabled in the htar.ksh file. Do not disable this feature.
- 4) Copy all files in /var/hpss/bin/htar/\* to all GHI I/O Manager nodes.

## **1.3 Spectrum Scale**

## **1.3.1 Install Spectrum Scale**

Contact your IBM Spectrum Scale customer support representative to obtain the Spectrum Scale software. Install Spectrum Scale per instructions from the IBM Spectrum Scale support representative.

## **1.3.2 Configure Spectrum Scale**

- 1) After Spectrum Scale is installed, make sure ssh or rsh is working between nodes in the cluster. If using ssh, be certain to complete additional configuration steps to allow for password-less command execution (steps are covered in the Spectrum Scale documentation).
- 2) Enable threshold processing. **% mmchconfig enablelowspaceevents=yes**
- 3) Configure NSD Multipath.

If using multipath, please follow the steps below to create NSDs.

- a. Create a /etc/multipath/bindings file. The file needs to match on all nodes using the NSD.
- b. **% cp /usr/lpp/mmfs/samples/nsddevices.sample /var/mmfs/etc/nsddevices**
- c. Edit /var/mmfs/etc/nsddevices to look like the example below: *osName=\$(/bin/uname -s)*

```
if [[ $osName = Linux ]] 
then 
CONTROLLER_REGEX='mpath[a-z]+' 
for dev in $( /bin/ls /dev/mapper | egrep $CONTROLLER_REGEX ) 
do 
# 
# dmm vs. generic is used by Spectrum Scale to prioritize internal order of 
# searching through available disks, then later Spectrum Scale 
discards other 
# disk device names that it finds that match as the same NSD device 
# by a different path. For this reason, dmm vs. generic is an 
# important distinction if you are not explicitly producing the
```
*# entire and exclusive set of disks that Spectrum Scale should use, as output* 

```
# from this script (nsddevices) _and_ exiting this script with a
```

```
# "return 0". -Brian Finley
```
*#* 

```
echo mapper/$dev dmm 
#echo mapper/$dev generic 
done
```
## *fi*

*if [[ \$osName = AIX ]] then : # Add function to discover disks in the AIX environment.*  *fi* 

*# To bypass the Spectrum Scale disk discovery (/usr/lpp/mmfs/bin/mmdevdiscover), return 0 # To continue with the Spectrum Scale disk discovery steps,* 

*# return 1*

## d. **% chmod +x /var/mmfs/etc/nsddevices**

e. Execute /var/mmfs/etc/nsddevices.

Example: *# /var/mmfs/etc/nsdevices mapper/mpatha dmm mapper/mpathb dmm mapper/mpathc dmm* 

f. Create NSD stanzas file that uses the multipath aliases.

Example:

Edit /var/hpss/ghi/gpfs\_config/nsd.stanzafile and insert the lines below.

*%nsd: device=/dev/mapper/mpatha* 

*nsd=nsd1* 

*servers=kenosha,sundance* 

*usage=dataAndMetadata* 

- g. Continue with Creating NSDs.
- 4) Enable DMAPI on Spectrum Scale file system. **% mmchfs <file system> -z Yes**

## **1.4 DB2**

## **1.4.1 Users and Groups**

The DB2 accounts should be created when HPSS is installed. Verify the following UserIDs and GroupIDs exist on the HPSS Core Server and GHI Nodes:

UserID: hpss hpssdmg hpssdb

Group ID: hpsssrvr hpssdb

## **1.4.2 ACL Account Validation**

#### **This is a sample configuration.**

The steps below are examples. Verify the ACL menu on your system before selecting any option.

#### **% /opt/hpss/bin/hpss\_server\_acl**

## hsa> **acl -t CORE**

1) PVL Mount Notification Interface (v1) 007ff347-e533-1cc6-b22d-02608c2cedf4

```
2) Client Interface (v1) 32ba9692-4667-11d6-aa3a-0004ac49692b
```
3) Account Validation Interface (v1) 647f22a8-a1e9-11d3-a739-000001341966

4) Realtime Monitor Interface (v1) 80c9a256-2f13-11d3-a0c8-000001341966

Select an interface

Choose an item by number (RET to cancel):

> **3** 

```
hsa> show
```
perms - type - ID (name) - realm ID (realm)

```
rw-c-d- - user - 303 (hpssssm) - 80960 (RS37.LOC.GOV) 
rw-c-dt - user - 307 (hpssmps) - 80960 (RS37.LOC.GOV) 
r--c--- - user - 308 (hpssfs) - 80960 (RS37.LOC.GOV) 
r--c--- - user - 314 (hpssftp) - 80960 (RS37.LOC.GOV) 
------t - any_other 
hsa> add user hpssdmg rwc
hsa> show
perms - type - ID (name) - realm ID (realm) 
=========================================== 
rw-c-d- - user - 303 (hpssssm) - 80960 (RS37.LOC.GOV)
```
===========================================

```
rw-c-dt - user - 307 (hpssmps) - 80960 (RS37.LOC.GOV) 
r--c--- - user - 308 (hpssfs) - 80960 (RS37.LOC.GOV) 
rw-c--- - user - 309 (hpssdmg) - 80960 (RS37.LOC.GOV) 
r--c--- - user - 314 (hpssftp) - 80960 (RS37.LOC.GOV) 
---t - any\_otherhsa> quit
```
## **1.4.3 Setup GHI tablespace**

GHI should be configured to use the same DB2 storage group that the HPSS system is configured with then it is installed.

**This is a sample configuration. The actual configuration for DB2 should be determined during the system engineering/planning phase of the deployment. The GHI DB2 mapping** 

## **table has the potential to become very large and care should be taken in configuring DB2 to handle it.**

**NOTE**: Repeat this section to setup the GHI tablespace on the HA Backup Core Server for proper failover operations.

- 1) Source the database profile. **% source ~hpssdb/sqllib/db2profile**
- 2) Create the database. **% db2 "CREATE DATABASE HGHI ON /hpss1\_tbspc1/hpssdb/hghi, /hpss1\_tbspc2/hpssdb/hghi, /hpss1\_tbspcX/hpssdb/hghi" Where: X = the number of table spaces you have on your system.**
- 3) Connect to the HGHI database. **% db2 CONNECT TO HGHI**
- 4) Create the bufferpool used for GHI DB table space. **% db2 "CREATE BUFFERPOOL "SMALLTABLES" SIZE AUTOMATIC PAGESIZE 4K"**
- 5) Create the bufferpool used for GHI mapping tablespace. **% db2 "CREATE BUFFERPOOL bp32k SIZE 10000 PAGESIZE 32K"**
- 6) Create the storage group. **% db2 "CREATE STOGROUP "IBMSTORGROUP" \ ON '/hpss1\_tbspc1', /hpss1\_tbspc2', /hpss1\_tbspcX' \ OVERHEAD 6.725000 \ DEVICE READ RATE 100.000000 \ DATA TAG NONE \ SET AS DEFAULT**
- 7) Create DB2 tablespaces.
	- a. Create DB2 tablespace for GHIDB.

**% db2 "CREATE LARGE TABLESPACE GHIDB PAGESIZE 4K \ MANAGED BY AUTOMATIC STORAGE \ USING STOGROUP "IBMSTORGROUP" \ AUTORESIZE YES \ INITIALSIZE 32M \ MAXSIZE NONE \ EXTENTSIZE 128 \ PREFETCHSIZE AUTOMATIC \ BUFFERPOOL "SMALLTABLES" \ OVERHEAD 7.500000 \ TRANSFERRATE 0.060000 \ NO FILE SYSTEM CACHING \ DROPPED TABLE RECOVERY ON \ DATA TAG NONE"** 

b. Create DB2 tablespace for GHI MAPPING.

**% db2 "CREATE LARGE TABLESPACE GHIMAPPING PAGESIZE 32K \ MANAGED BY AUTOMATIC STORAGE \ USING STOGROUP "IBMSTORGROUP" \ AUTORESIZE YES \ EXTENTSIZE 128 \ PREFETCHSIZE AUTOMATIC \ BUFFERPOOL "BP32K" \ DATA TAG NONE \ OVERHEAD 7.500000 \ TRANSFERRATE 0.060000 \ MAXSIZE NONE \ NO FILE SYSTEM CACHING \ DROPPED TABLE RECOVERY ON"** 

- 8) Grant connect to the database. **% db2 "grant connect on database to user hpss" % db2 "grant create tab on database to user hpss" % db2 "grant dbadm on database to user hpss"**
- 9) Configure the primary, secondary logs, log archives, log file size, and number of logs similar to the standard of the HPSS databases.
	- **% db2 "update db cfg for hghi using NEWLOGPATH <primary\_log\_path> hghi"**

**% db2 "update db cfg for hghi using MIRRORLOGPATH <secondary\_log\_path> hghi"** 

- **% db2 "update db cfg for hghi using AUTO\_MAINT off"**
- **% db2 "update db cfg for hghi using AUTO\_RUNSTATS off"**
- **% db2 "update db cfg for hghi using AUTO\_TBL\_MAINT off"**

**% db2 "update db cfg for hghi using LOGARCHMETH1 \ DISK:/ <primary\_log\_archive\_path>/hghi/"** 

**% db2 "update db cfg for hghi using LOGARCHMETH2 \ DISK:/<secondary\_log\_archive\_path>/hghi/"** 

**% db2 "update db cfg for hghi using LOGFILSIZ 25000"** 

**% db2 "update db cfg for hghi using LOGPRIMARY 10"** 

**% db2 "update db cfg for hghi using LOGSECOND -1"** 

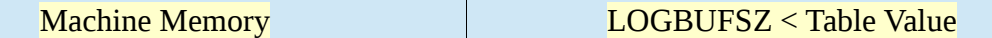

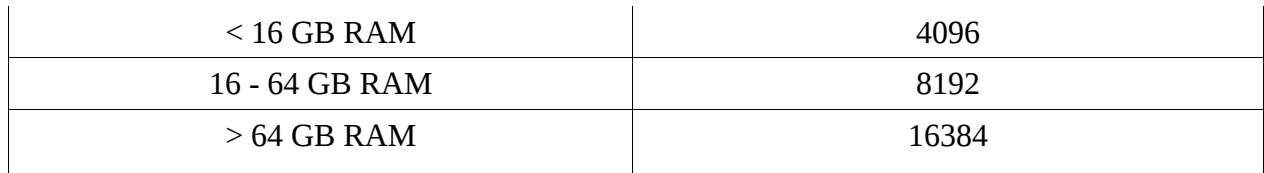

## *Table 1: LOGBUFSZ*

**% db2 "update db cfg for hghi using LOGBUFSZ <table value>"** 

**% db2 "update db cfg for hghi using DFT\_QUERYOPT 2"**

10) Disconnect from the database.

**% db2 disconnect all** 

- 11) Restart the database.
	- **% rc.hpss stop**
	- **% rc.hpss start**

#### **1.4.4 Install DB2 Client**

Install the DB2 client on each Spectrum Scale quorum node (all nodes which include "quorum" in the "Designation" column from the **mmlscluster** command). Follow the DB2 Command Reference document to install the client.

#### **1.4.5 Create DB2 Permanent License**

Create a permanent license on each Spectrum Scale quorum node that has the DB2 client installed.

1) Create License.

## **% cd /opt/ibm/db2/V10.5/adm (on AIX, substitute 'IBM' for 'ibm') % ./db2licm -a <path name to DB2 generic license file>**

The generic DB2 license file ("\*/db2/license/db2ese.lic") can be found on the DB2 Installation CD or image. It can also be obtained by contacting your HPSS customer support representative.

2) Update the license with the number of processors your quorum node possesses.

#### **% ./db2licm -n db2ese <number of processors>**

Refer to the DB2 Command Reference document for more information on how to use the **db2licm** utility to manage the DB2 license. Create the DB2 database connection on the GHI Session nodes, which should already have the DB2 client installed per the prerequisites.

a. Create an instance.

**% /opt/ibm/db2/V10.5/instance/db2icrt -a SERVER -s client -u hpssdb hpssdb** 

Verify the hpssdb \$HOME directory.

If the \$HOME directory for hpssdb is not set to "/var/hpss/hpssdb", issue the following command:

**% ln -s <hpssdb\_home> /var/hpss/hpssdb** 

Where:

**<hpssdb\_home>** = the assigned \$HOME directory for hpssdb.

b. Catalog the database profile.

**% source ~hpssdb/sqllib/db2profile % db2 catalog tcpip node \$NODE remote \$HPSS\_CORE server \$PORT % db2 catalog db hghi as hghi at node \$NODE**  Where: **\$NODE** = unique name; recommend using short host name of current machine. **\$HPSS** CORE = hostname of the HPSS Core server. **\$PORT** = port number acquired from the Core server /etc/services – for hpssdb user – ex.  $60000$ .

c. Cycle DB2 on the HPSS Core Server to pick up the changes.

**% rc.hpss stop % rc.hpss start** 

## **1.5 HPSS**

## **1.5.1 HPSS Users and Groups**

GHI needs three users (hpss, hpssdb, hpssdmg) and two groups (hpss, hpsssrvr) on all GHI nodes that will have the HPSS client installed. The user and group ID numbers created on the GHI nodes must match the corresponding user and group ID numbers on the HPSS Core Server.

Use the system command **id** to verify the required users and groups exist. **% id <user>** 

User: hpss Group:hpss Home directory: /opt/hpss

User: hpssdb Group: hpss Home directory: /var/hpss/hpssdb User: hpssdmg Group: hpsssrvr Home directory: /home/hpssdmg

If any of the above users or groups do not exist, use the **useradd** system command to add them.

**% useradd -d <home directory> -g <group> -p hpss <user>** 

## **1.5.2 Install HPSS**

Install the RPMs on all the GHI nodes: hpss-clnt-7.4.3.2-0.el<level>.**<type>**.rpm hpss-lib-7.4.3.2-0.el<level>.**<type>**.rpm hpss-lib-devel-7.4.3.2-0.el<level>.**<type>**.rpm

Where:

## **<level> = the RedHat OS level, 6 or 7**

 $\langle$ **s**  $\langle$  **type>** = the architecture of the GHI node machines (e.g. x86\_64, PPC, etc.).

## **1.5.3 Configure HPSS Client**

1) Set ulimits.

In GHI 2.5, the default inode scan bucket size is 1000. Increase the max open file descriptors limit to 65536 in /etc/security/limits.conf on all systems that will run GHI. Reboot each node to validate each change is correct and persists after a reboot.

- 2) Set up /var/hpss/etc on GHI client machines.
	- **a.** Copy /var/hpss/etc/\* from **the** HPSS Core Server to GHI client.
	- **b.** Add **HPSS\_API\_HOSTNAME=**<long hostname> to /var/hpss/env.conf
- 3) Set up authentication.

Copy the HPSS PAM module (/etc/pam.d/hpss) from the HPSS Core Server to /etc/pam.d/hpss on all GHI nodes.

If using Kerberos authentication, copy /etc/krb5.conf from the HPSS Core Server to all GHI nodes.

4) Specify the HPSS\_NET\_FAMILY.

Ensure that the HPSS client configuration has the correct HPSS\_NET\_FAMILY in /var/hpss/etc/env.conf.

Examples: *ipv6\_only ipv4\_only ipv6*

# **2. GHI Installation & Configuration**

## **2.1 Install GHI**

The following RPMs must be installed on all GHI nodes: ghi-lib-2.5.0.1-0.<architecture>.rpm ghi-2.5.0.1-0.e<architecture>.rpm

These directories will be created when the RPMs are installed: /opt/hpss/src/ghi /opt/hpss/src/ghi/man /opt/hpss/bin /opt/hpss/lib /var/hpss/ghi /var/hpss/ghi/policy /var/hpss/ghi/config /var/hpss/ghi/config/templates

## **2.2 GHI Users and Groups**

All authentication and authorization are done using the **hpssdmg** principal. The numeric IDs must match those on the HPSS Core Server, which may be obtained from the "/etc/passwd" file on your HPSS Core Server.

- 1) Verify **hpssdmg** User ID exists on each GHI node.
- 2) Verify Group ID **hpsssrvr** is set for **hpssdmg**.

If User ID and Group ID do not exist, create them.

## **2.3 Configure GHI**

GHI is configured using command-line tools. All of the GHI commands discussed in this section are fully documented in the GHI Management Guide. There are three steps to configuring GHI:

- 1. Create GHI cluster from the Spectrum Scale configuration.
- 2. Add Spectrum Scale file system for GHI to manage.
- 3. Add IOMs for each GHI managed Spectrum Scale file system.
- 4. (Optional) Configure Syslog Facilities.

## **2.3.1 Create GHI Cluster**

Define the overall cluster configuration, including the nodes which will be known to GHI (not necessarily all nodes known to Spectrum Scale). This is accomplished via **ghicrcluster** command. **ghicrcluster** must run on the session node that is designated as "Cluster manager node". Use **mmlsmgr** command to determine which node is the cluster manager. In addition, Spectrum Scale must be running when defining the cluster configuration to GHI.

All nodes that are designated as quorum with **mmlscluster** command must be listed after the cluster manager. This will allow GHI to assign them as a manager node in the case of a failover. % ghicrcluster  $\lceil -v \rceil$  {--aix  $\lceil -\text{ppc } 64 \rceil$  --x86  $\lceil 64 \rceil$  -node> } ... <GHI node> ..

**% ghicrcluster -N [-v] {--aix | --ppc\_64 | --x86\_64 <node>} ... <nodelist\_file>** 

#### Where:

**<Architecture> =** System hardware type configuration.

**<node>** = This is the node the source code was compiled on (**ghilscluster**).

**<GHI\_node> | <nodelist\_file> =** Node list of machines from **mmlscluster** which will have the designation of "manager" in the command **mmlscluster**.

#### **THIS IS A SAMPLE COMMAND!**

**% ghicrcluster -v --ppc\_64 firefly firefly falcon** 

After **ghicrcluster** returns "Done.", restart Spectrum Scale and GHI. **% ghishutdown -G % ghistartup -G** 

**NOTE**: If **ghicrcluster** fails during the configuration, retry the configuration step with the "-r" option after the errors from the failure are resolved. **% ghicrcluster -r [-v]** 

## **2.3.2 Create Spectrum Scale file systems GHI will manage**

Use the command **ghiaddfs** for each file system to be created, which may be issued from any node in the cluster. File systems to be defined must NOT be mounted in Spectrum Scale when the **ghiaddfs** command is issued. **ghiaddfs** will supply default values for the file system which can be updated or changed with the command **ghichfs**.

For each file system, the name and mount point are to be supplied by the user. The ports to be used by the associated SD and ED may also be user-supplied or left to their default values. **% ghiaddfs [-v] <FS\_Name> [-c "# <comment>"] <Mount\_Point> [<SD\_Port> <ED\_Port>]** 

Where:

**<FS\_Name>** = The same as the Spectrum Scale configuration name. **<Mount\_Point>** = The same as the Spectrum Scale configuration mount point.

**NOTE**: Beginning with version 2.4, GHI introduced the capability to configure a GHI-managed file system to be read-only with respect to HPSS. The preceding discussion of **ghiaddfs** applied to creation of a normal, full-access file system. Please refer to the GHI Management Guide for a complete discussion of GHI read-only file systems and how they should be configured.

## **This is a sample command. % ghiaddfs firef1 /firef1**

## **2.3.3 Create IOMs for each GHI Managed File systems**

The default port selected for an IOM is 80x2, where 'x' is the order in which the file system was configured (8012 for the first configured file system, 8022 for the second configured file system, etc.). For more details about ports, see the GHI Management Guide.

Refer to the GHI Management Guide for more details about ghiaddiom.

## **% ghiaddiom [-vd|D] <File System name> [-c "# <comment>"] <IOM Node> \ <active\_on\_session\_node> <estimate\_transfer\_rate>**

## Where:

**<File System name>** = Name of the file system added with the **ghiaddfs** command. **<IOM Node>** = Name of node the IOM will run. **<active\_on\_session\_node>** = Active state of the IOM on the manager session node. **<estimate\_transfer\_rate>** = Estimated data transfer rate.

**This is a sample command.**

## **% ghiaddiom -v firef1 firefly:8012 TRUE 1GB**

## **2.3.4 (Optional) Configure Syslog Facilities**

Syslog facilities can be configured using the FACILTY\_CODE macro in Makefile.macros. To configure syslog facilities, install the following RPM: ghi-src-2.5.0.1-0.el7.x86\_64.rpm

The FACILITY\_CODE macro can be set to any of the facility codes defined by the syslog standard, but GHI defaults to LOG\_USER.

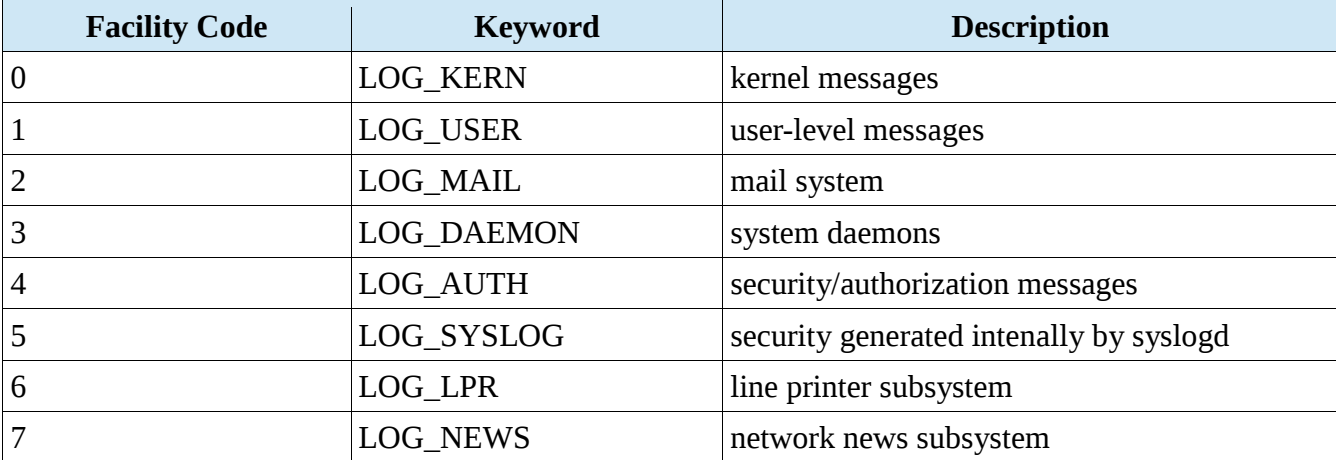

| 8  | LOG_UUCP          | <b>UUCP</b> subsystem           |
|----|-------------------|---------------------------------|
| 9  | LOG_CRON          | clock daemon                    |
| 10 | LOG_AUTHPRIV      | security/authorization messages |
| 11 | LOG_FTP           | FTP daemon                      |
| 15 | <b>LOG_DAEMON</b> | scheduling daemon               |
| 16 | LOG_LOCAL0        | local use 0 (local0)            |
| 17 | LOG_LOCAL1        | local use 1 (local1)            |
| 18 | LOG_LOCAL2        | local use 2 (local2)            |
| 19 | LOG LOCAL3        | local use 3 (local3)            |
| 20 | LOG LOCAL4        | local use 4 (local4)            |
| 21 | LOG_LOCAL5        | local use 5 (local5)            |
| 22 | LOG_LOCAL6        | local use 6 (local6)            |
| 23 | LOG LOCAL7        | local use 7 (local7)            |

*Table 2: Facility Code* 

## **2.3.5 Information Lifecycle Management (ILM) Policies**

GHI makes use of Spectrum Scale ILM policies. A policy is a plain-text file that describes files and directories to be included or excluded from processing. IBM provides templates which you may use as a starting point to configure custom policies. These templates can be found in the /var/hpss/ghi/policy directory. Below is a list of policy templates.

## **migrate.policy**

This file can be placed in any directory in the system. The policy should have separate rules for aggregates and non-aggregates. The script, ghi\_migrate, that gets invoked from the policy engine requires a "-a" option to process aggregates.

## **reset\_incomplete\_migration.policy**

Use this policy to reset files for which a migration was started but never completed. Such files will show as "[incompletely-migrated]" when listed with "**ghi\_ls -h**". They are "migrated enough" such that Spectrum Scale will not select them to be re-migrated, and the migrationreset process will result in the files being set back to "un-migrated" so that Spectrum Scale will select them in the next applicable migration policy run. This file can be placed in any directory in the system.

## **recall.policy**

The recall policy does not use a bulk size. The policy generates on list. That list is parsed into aggregates and non-aggregates. The recall.policy file can be placed in any directory in the

system.

## **tape\_smart\_migration.policy**

This is an example used to migrate files in a tape smart manner. Files are migrated by HPSS file families and by path name. This policy can be used in combination with the –split-filelistsby-weight option for **mmapplypolicy** to generate file lists that contain elements with the same WEIGHT value.

## **backup\_migration.policy**

The migration policy will run a full Spectrum Scale scan and will attempt to migrate any files that are not stored currently in HPSS. The policy file should be updated to reflect the migration rules used for this file system. The policy should be able to select every file that has not been migrated to HPSS and exclude any file which should not be migrated. Verify that the backup migration policy matches what is being backed up in the metadata policy to ensure that files which have not been migrated are included in the metadata backup.

## **backup\_metadata.policy**

This policy is used by the Spectrum Scale SOBAR **mmimgbackup** command. Spectrum Scale file system namespace and file metadata are sent to GHI and HPSS.

## **WARNING: Do not change the backup\_metadata policy without contacting IBM GHI support.**

## **backup\_error.policy**

The backup error policy contains the rules that are used to validate the capture of a file system's metadata.

## **WARNING: Do not change the backup\_error policy without contacting IBM GHI support.**

## **threshold.policy**

The Spectrum Scale ILM threshold policy provides the capability for GHI to space manage the Spectrum Scale file system. New and modified Spectrum Scale files are copied to HPSS on a periodic basis. When the Spectrum Scale file system reaches a pre-defined space threshold, the Spectrum Scale ILM threshold policy is executed to identify file candidates whose data can be removed from the file system. This file must be copied from the /var/hpss/ghi/policy directory to /var/hpss/ghi/policy/<file system> and modified to be file system specific. The script, **ghi\_migrate**, is invoked from the policy engine requires a "-p" option to punch holes in the file system.

To apply a threshold policy to a file system, issue the following command:

 **% mmchpolicy <file system> <full path of threshold.policy>** 

# **3. Backup and Restore**

## **3.1 Backups**

To backup a Spectrum Scale file system, use the GHI **ghi\_backup** command line interface. The backup interface uses the Spectrum Scale **mmimgbackup** command, which uses the ILM policy management engine. Each file system to be backed-up uses its own copy of each of the following backup policy templates that resides in the /var/hpss/ghi/policy directory:

GHI backups use the Spectrum Scale snapshot feature to take a point-in-time image of the file system. When running a backup, 1) a snapshot of the Spectrum Scale namespace is saved after the backup migration policy and any other running migration policies complete, and 2) the state of each of the files is saved.

## **backup\_migration.policy**:

The backup migration policy contains the migration rules for the Spectrum Scale file system to be backed up. The rules can migrate files as an aggregate or non-aggregates. The rules must select all the files to be backed up.

## **backup\_metadata.policy**:

The backup metadata policy contains the rules that previous GHI versions need to capture a file system's metadata. The new image backup feature does not require a metadata policy for metadata backup. The metadata is contained in the image generated by Spectrum Scale as part of the backup process.

## **backup\_error.policy**:

The backup error policy contains the rules that are used to validate the capture of the file system's metadata.

IBM recommends running a daily backup. Checking the backup logs daily to correct any errors is a good practice to ensure successful backups. GHI backup options are image, non-image (full), and incremental. Details of each type of backups are provided in the GHI Management Guide.

Most sites create a crontab entry to run a daily backup.

```
ghi_backup <filesys> <type> [-E <Fsets> [-U <user_args>]] | [-U] [<user_args>]] 
ghi_backup <filesys> <type> [-E -F <List of Fsets> [-U <user_args>]] 
Where:
```
 $type = one of the backup type:$ 

image = image backup using Spectrum Scale SOBAR capability.

full  $=$  full backup using GHI-native backup.

incr = incremental changes since the last backup using GHI-native backup.

Fsets = filesets which need not be linked-in, either space-separated list of filesets

or

-F space-separated list of files containing list of filesets user\_args = args to be passed to policy.

## **Below are a sample commands for backup options.**

**% ghi\_backup firef1 image** 

**% ghi\_backup firef1 full**

**% ghi\_backup firef1 incr**

## **3.2 Restoreghi\_restore [-v] [-c config\_file] [-R <BUIdx>] -g <temporary space> <file system>**

Where:

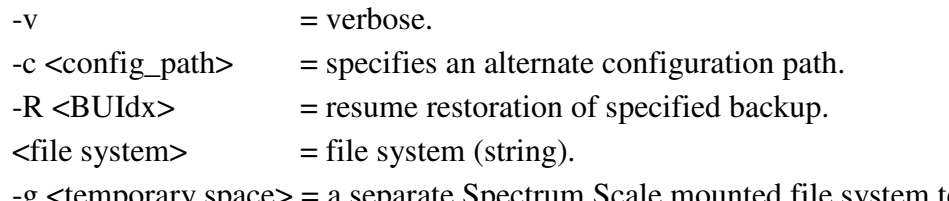

-g <temporary space> = a separate Spectrum Scale mounted file system temporary space in addition to the restoring file system where to place temporary backup files.

Below is an example of how to restore a backup using the command **ghi\_restore.** 

```
[root@firefly ~]# ghi_restore -v firef1
**********************************
                          ****************
a
Menu options are
1. Select a backup for restore.
Type Quit to exit
>1s
* List of Available Backups
l
Selection Index Type
                      Status
                                Timestamp
\mathbf{1}3
            Fu11Completed
                                Wed May 25 12:52:12 2016
\overline{2}\overline{4}Completed
                                Wed May 25 12:55:40 2016
            Fu113
            Fu11Completed
        6
                                Wed May 25 13:03:21 2016
\overline{4}\overline{7}Full
                      Completed
                                Wed May 25 13:16:08 2016
5
            Fu11Completed
                                Tue Jun 7 15:54:52 2016
        8
f
* Input the selection to list all the associated backups.
* Type List to display the entries again.
* Type Back to return to the main menu.<br>* Type Quit to exit.
>L
```
ist of Available Backups" to restore.

```
>42. L
a
* List of all backups associated with selection
* Dated Wed May 25 13:16:08 2016
Status
                         Timestamp
 \overline{a}\overline{7}FullCompleted
                         Wed May 25 13:16:08 2016
1
p
Input the selection to choose a backup to restore
Type List to return to display the entries again
Type Back to return to the main menu<br>Type Quit to exit
>1o
* Backup to restore
t
 \simThe following processing will be performed:
  the command Restore.* Please check the above information and
 * confirm that it is correct.
 Type Restore to start the restore process
 Type Back to return to the main menu
 Type Quit to exit
 >||
```